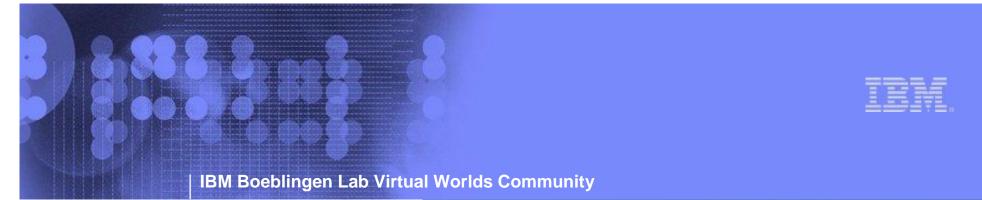

The First Day in Second Life world

Wilhelm Mild (Wilhelm Milland) Rene Toll (ByronStar Comet)

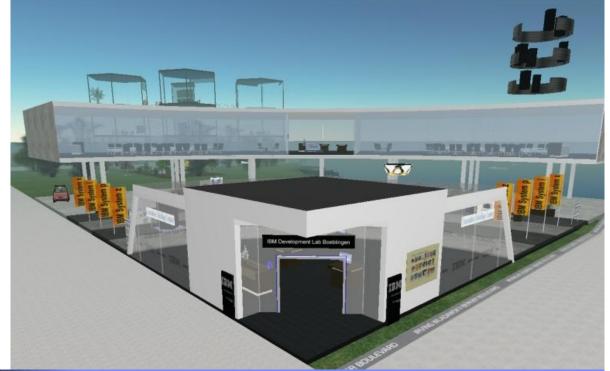

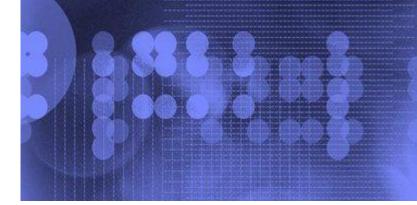

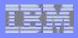

### Content

- Minimum System Requirements
- Getting an account
- First Steps
  - Install locally the client code
  - How to find IBM
  - How to communicate
- Tailor your Avatar if you want to

|   | - | 1   | -9  | 1 |
|---|---|-----|-----|---|
| B |   | - 1 |     | ÷ |
|   |   |     |     |   |
| - | - | -   | -14 | - |

# **Minimum System Requirements**

### • PC:

- Internet Connection: Cable or DSL
- Operating System: Windows XP (Service Pack 2)

OR Windows 2000 (Service Pack 4)

NOTE: Second Life does NOT currently support Windows Vista

- Computer Processor: 800MHz Pentium III or Athlon, or better
- Computer Memory: 256MB or better
- Video/Graphics Card:

nVidia GeForce 2, GeForce 4mx, or better

OR ATI Radeon 8500, 9250, or better

| -    | 1   | -9   | 1 |
|------|-----|------|---|
|      | 516 | - 1  | ÷ |
|      |     |      |   |
| <br> | -   | -1-1 | - |

# **Minimum System Requirements**

### • Mac:

- Internet Connection: Cable or DSL
- Operating System: Mac OS X 10.3.9 or better
- Computer Processor: 1 GHz G4 or better
- Computer Memory: 512MB or better
- Video/Graphics Card:

nVidia GeForce 2, GeForce 4mx, or better

OR ATI Radeon 8500, 9250, or better

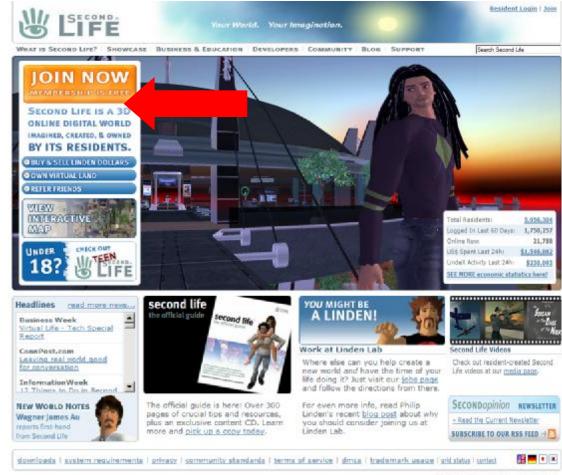

- Browse to http://www.secondlife.com
- Click "JOIN NOW"

@2007 Linden Research, Inc. | We're Hinng!

| Second Life Registration: Basic Details                                                                                                    |
|----------------------------------------------------------------------------------------------------|
| Choose Your Second Life Name Your Second Life name is your unique in-world identity. You're able to create word one first name and sate from a word on the second second set from a word on the second set from a second set from a |
| Enter Your Birthdate Please provide an accurate birthdate for your own protection. We ask your birthdate to verify your account if you over forget your Second Ulfe name or password.                                                                                                    |
| Enter Your Email Address Please use a real email address. We need it to send you an account activation link.  We need four link. Enter again for verification:                                                                                                    |
| We won't give it out to anyone without your explicit permission.                                                                                                    |

- Enter a fictional first name and select a last name from the list
- Attention: you can NOT change this name later

| Second Life Registration: Basic Details                                                                                                    |  |
|----------------------------------------------------------------------------------------------------|--|
| Choose Your Second Life Name Your Second Life name is your unique in-world identity. You're able to create your con first names and select from a wide variety of last names carefully, since it can't be changed later.                                                                                                    |  |
| Enter Your Birthdate<br>Please provide an accurate birthdate for<br>your own protection. We ask your<br>birthdate to use the use of your<br>error<br>part<br>Provide an accurate birthdate for<br>part<br>Provide an accurate birthdate for<br>part<br>Provide an accurate birthdate for<br>part<br>Provide an accurate birthdate for<br>part<br>Provide an accurate birthdate for<br>part<br>Provide an accurate birthdate for<br>part<br>Provide an accurate birthdate for<br>part<br>Provide an accurate birthdate for<br>part<br>Provide an accurate birthdate for<br>part<br>Provide an accurate birthdate for<br>part<br>Provide an accurate birthdate for<br>part<br>Provide an accurate birthdate for<br>part<br>Provide an accurate birthdate for<br>part<br>Provide accurate birthdate for<br>part (part)<br>Provide accurate birthdate for<br>part (part)<br>Provide accurate b |  |
| Enter Your Email Address.<br>Please use a real email address.<br>We need it to send you an account<br>activation link.<br>Enter again for verificators                                                                                                    |  |
| We won't give it out to anyone without your explicit permission.                                                                                                    |  |

• Enter your birthdate

| Second Life Registration: Basic Details                                                                                                    |
|----------------------------------------------------------------------------------------------------|
| Choose Your Second Life Name Your Second Life name is your unique in-world identity. You're able to create your con first name. An select from a wide variety of last name. Please choose your Second Life name carefully, since it can't be changed later. |
| Enter Your Birthdate Please provide an accurate birthdate for your own protection. We ask your birthdate to verify your account if you over forget your Second Life name or password.                                                                       |
| Enter Your Email Address  Please use a real email of of We work give control since whow your explicit permission.  Imails  Enter again for verification:                                                                                                    |
| Continue                                                                                                    |

- Enter and confirm your
   Email address
- Click "Continue"

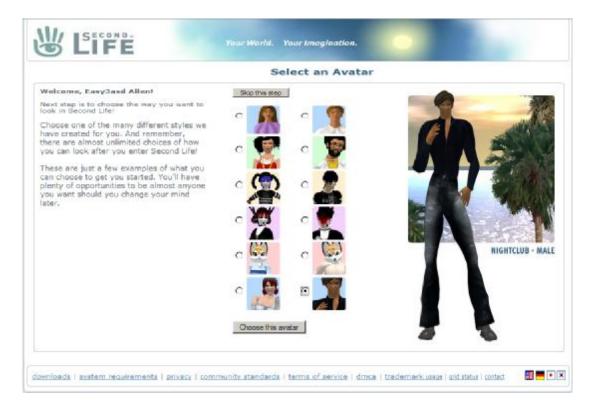

- Chose an avatar and click "Choose this avatar"
- You are able to change your appearence later

|   | Welcome, Easy3asd Allen!                                                                                                |  |
|---|----------------------------------------------------------------------------------------------------|--|
|   | Your Real Name  Pirst Name  Last Name  Gender - Select -   Country: - Select -   Password                               |  |
| ļ | Your password must be 4-16 characters, [2]<br>Enter a password:<br>Enter again:<br>Security question: [2]<br>- Select - |  |
|   | Second Life News and Updates (7)  Notices from Second Life  Developer News  Third party affers                          |  |
|   | Promotion Code (Optional) Who Referred You? (optional) Second Life Name                                                 |  |
|   | Please enter this code.<br>Enter code shown below (2)                                                                   |  |
|   | Click here if you can't read the code.<br>Terms of Service<br>I agree to the <u>Terms of Service</u> .<br>Submit        |  |

• Enter your personal data

| Welcome, Easy3asd Allen!                                                                       |  |
|------------------------------------------------------------------------------------------------|--|
| Your Real Name Prot Name Last Name                                                             |  |
| Country Select -                                                                               |  |
| Your password must be 4-16 characters. [2]<br>Enter a password:                                |  |
| Security questions [2]<br>- Select -                                                           |  |
| Second Life News and Updates (3)  Notices from Second Life  Developer News  Third party offers |  |
| Promotion Code (Optional)                                                                      |  |
| Who Referred You? (appianal)<br>Second Life Name                                               |  |
| Please enter this code.                                                                        |  |
| Click here if you can't read the code.                                                         |  |
| I agree to the Termi of Service.                                                               |  |

 Specify your password and your security question

| Welcome, Easy3asd Allen!                                                                                                |
|----------------------------------------------------------------------------------------------------|
| Your Real Name                                                                                                    |
| Your password must be 4-16 characters, [7]<br>Enter a password:<br>Enter again:<br>Security question: [7]<br>- Select - |
| Second Life News and Updates (2)  Notices from Second Life  Developer News  Third party affers                          |
| Promotion Code (Optional) Who Referred You? (optional) Second Life Name                                                 |
| Please enter this code.<br>Enter rode shown below [2]                                                                   |
| Click here if you can't read the code.<br>Terms of Service<br>I agree to the Terms of Service.<br>Subm                  |

• Enter the displayed code

| Welcome, Easy3asd Allen!                                                                                             |
|----------------------------------------------------------------------------------------------------|
| Your Real Name Pirst Name Last Name Cender: - Select -  Country: - Select -                                          |
| Password Your password must be 4-16-characters. [2] Enter a password: Enter agains Security guestions [2] - Select - |
| Answer:  Second Life News and Updates (2)  Notices from Second Life  Developer News  Third party offers              |
| Promotion Code (Optional) Who Referred You? (cotional) Second Life Name                                              |
| Please enter this code.<br>Enter code shown below (2)                                                                |
| Click here if you can't read the code. Terms of Service T agree to the Terms of Service.                             |

 Accept the Term of Service and click "Submit"

|  | Upgrade to Premium Now!                                                                                                    |
|--|----------------------------------------------------------------------------------------------------|
|  | Premium Accounts, starting for as little as \$6.00/month, allow you to own land on which you can build, display your creations, entertain norm your own business.         Premium account holders recieve a one-time grant of Twelve Hundred Fifty Linden Dollars (L\$1250), plus a weekly allowance of L\$300.         Skip this step       No thanks, I don't need a Premium account right now. |
|  | Upgrade to a Premium Account Now!                                                                                                    |
|  | C \$9.95/month, billed monthly                                                                                                    |
|  | C \$7.50/month, billed guarterly (\$22,50)                                                                                                    |
|  | C \$5.00/month, billed annually (\$72.00)                                                                                                    |
|  |                                                                                                    |

 To create a priceless account click "Skip this step"

| Welcor                                                      | ne, SI Oh!                                                            |  |
|-------------------------------------------------------------|-----------------------------------------------------------------------|--|
| Your Second Life account h                                  | as been sucessfully created.                                          |  |
| If you have any questions a visit our <u>support page</u> . | bout Second Life or your new accountplease,                           |  |
| Your Second Life Accou                                      | nt:                                                                   |  |
| We have sent a confirmati<br>Please follow the instruction  | on email to email@st.de<br>ns in this email to activate your account. |  |
| Second Life name:                                           | sl oh                                                                 |  |
| Membership plan:                                            | Basic Membership                                                      |  |

 Ok, everything worked and you got an email !

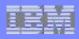

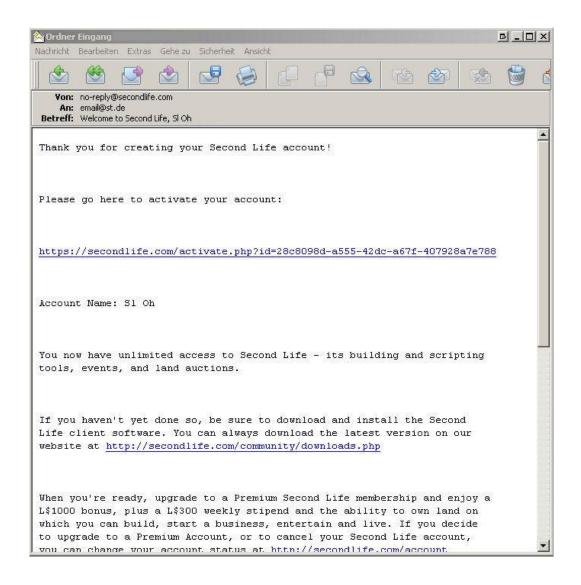

 Click the URL in the email to activate your account !

| Welcome, SI Oh!                                                                                                    |
|----------------------------------------------------------------------------------------------------|
| Your account has been activated!                                                                                                    |
| Next steps:                                                                                                    |
| 1. Download and install the Second Life client                                                                                                    |
| Does your computer meet the minimum System Requirements?                                                                                                    |
| Windows 2008/XP: 1,15.0.2 (31M6)                                                                                                    |
| Mar Mar DS X: 1.15.0.2 (65MB)                                                                                                    |
| Linux 1686 (Alpha)                                                                                                    |
| 2. Refer Your Friends!                                                                                                    |
| Second Life is more fun with friends? Log in to the Second Life community<br>site and use our form to invite your friends to join you in Second Life. To<br>show our appreciation, we'll credit you L\$2000 for each one who becomes<br>a Premium. |
| I want to refer my friends to Second Life - Take me to the referral form.                                                                                                    |

- Well done !
- Download and install the

client for your OS !

# The client

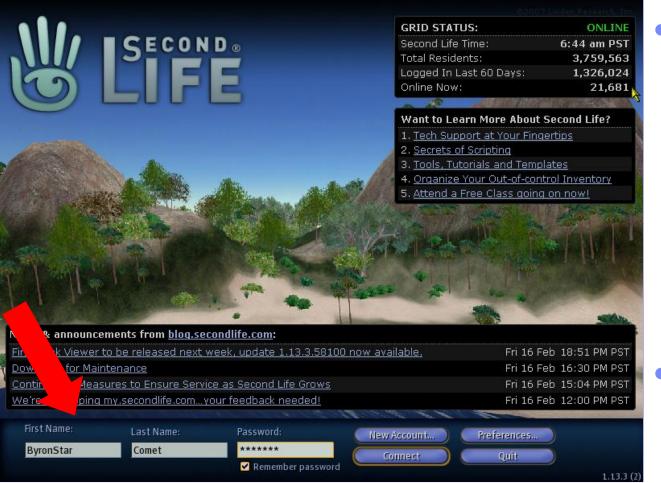

After starting the client you will see this splash screen of SL with:

- Status
- URLs
- News
- Enter your choosen fictional name and click "Connect"

# Community

# **The client**

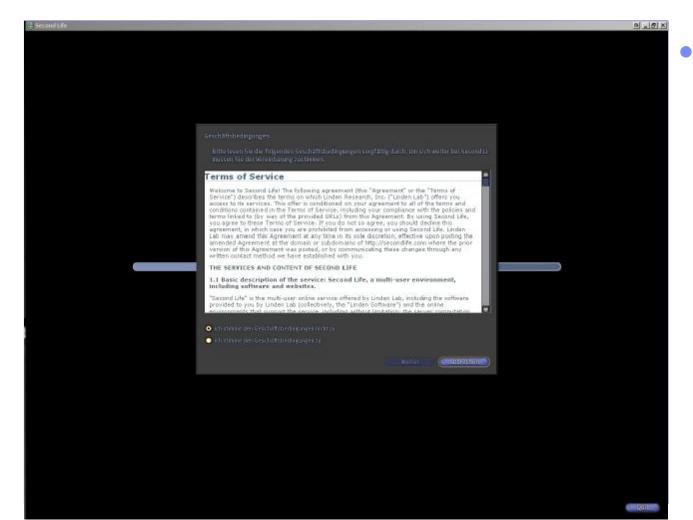

During your first login, you have to accept the "Terms of Service" and the rules of SecondLife

### Where we will meet

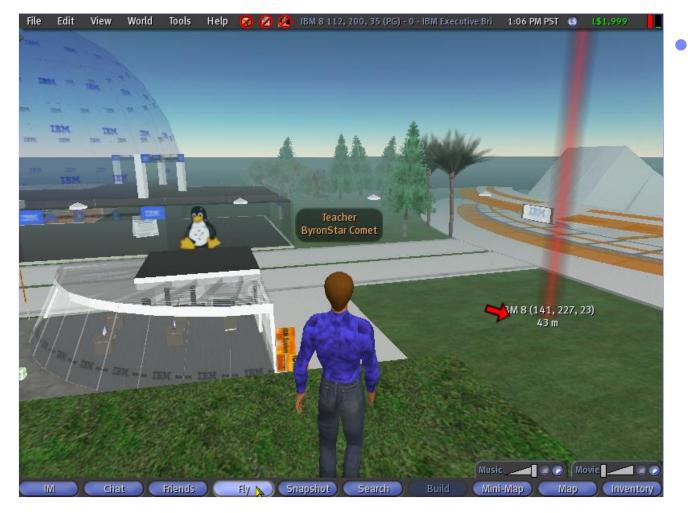

Come to the IBM
 Executive Briefing
 Center on IBM 8

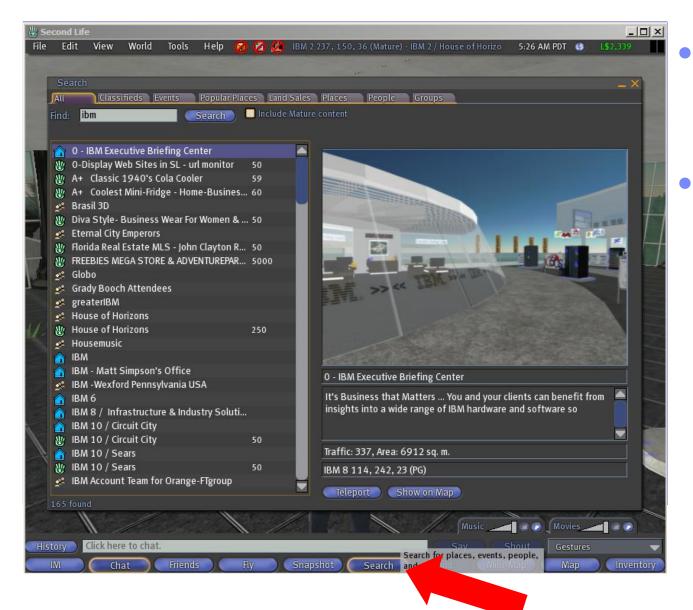

- Click the "Search" Button and search for IBM
- Select the "IBM
   Executice Briefing
   Center" and click
   "Teleport"

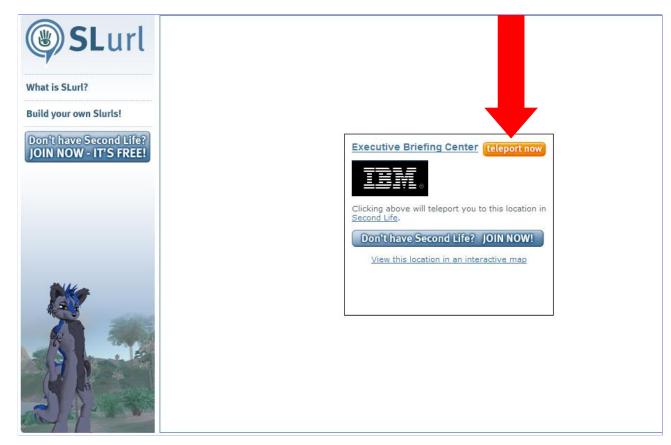

• Or simply use this link:

http://slurl.com/secondlife/IBM%208/120/202/27/?img=http%3A//www.ibm.com/i/v14/t/ibmlogo.gif&title=Executive%20Briefing%20Center

• And click the "teleport now" Button on the webpage

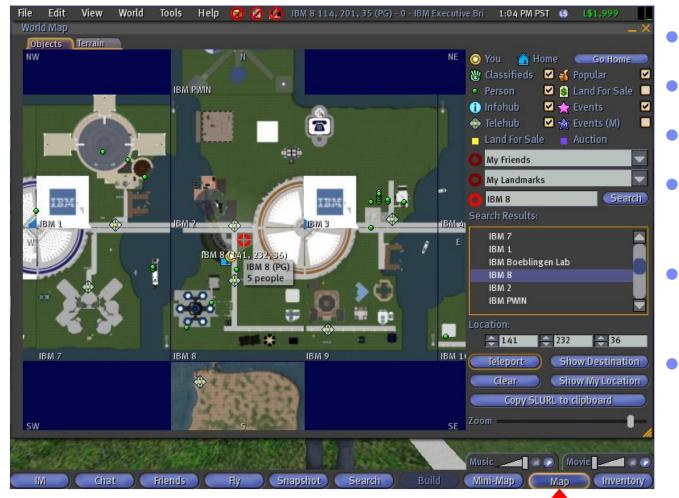

- Open the Map
- Search for IBM
- Select IBM 8
- Click onto the map to set the red circle
- This creates a visible navigation aid
- Use Teleport to get to IBM 8

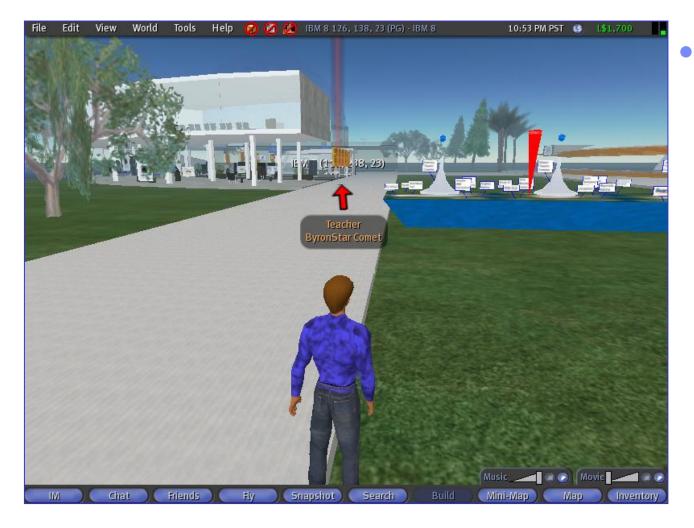

On the map you can select a point at the junction north of you and you get an indicator which directs you to us

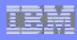

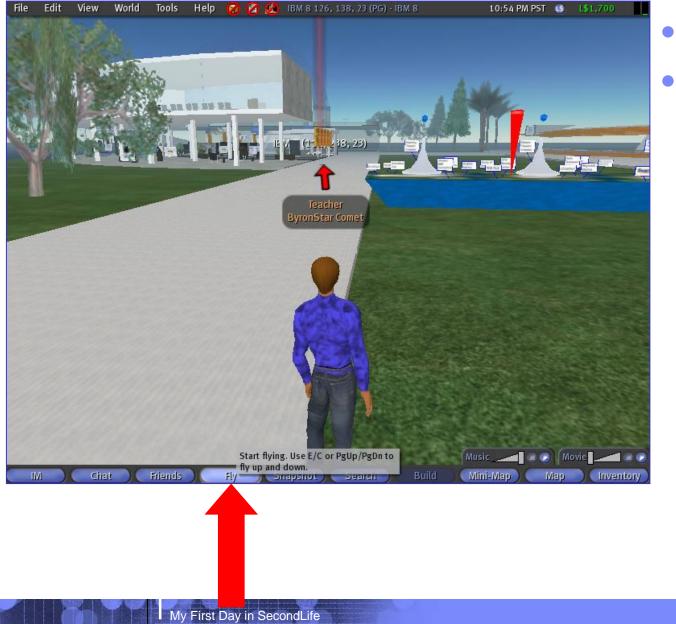

- Walk to us or ...
- ... to be fast just fly!

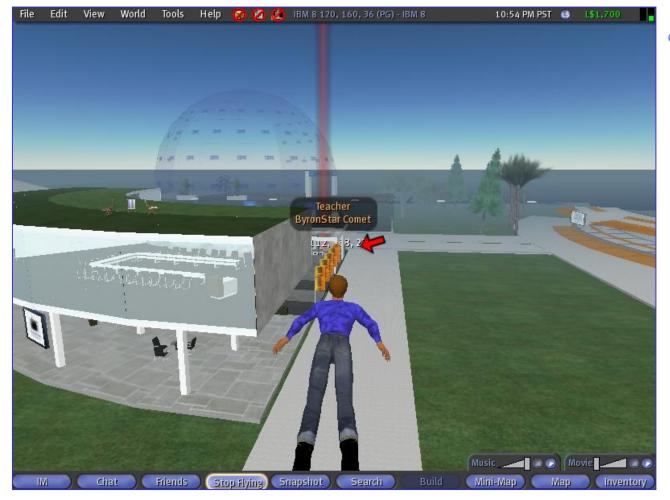

• That's a lot more fun

|    | - |            |
|----|---|------------|
| B  |   | and states |
| Ξ. | - |            |
| -  |   |            |

### How to communicate - Chat

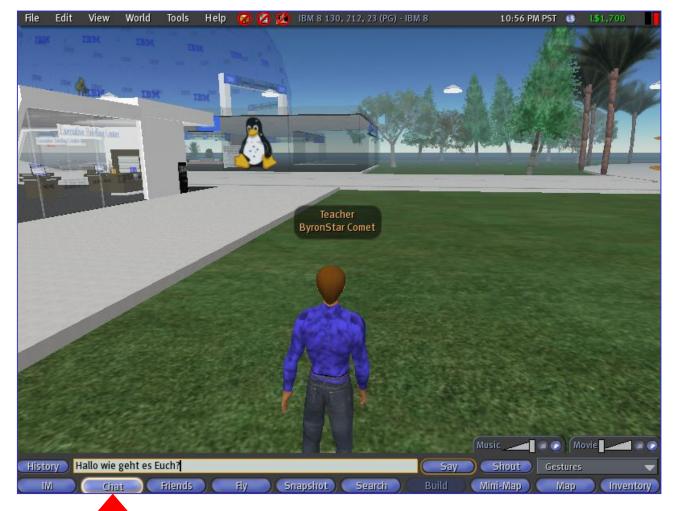

- Now it is time for some smalltalk
- Just click "Chat" and enter what you want to say
- Click "Say" to let your avatar say what you have typed. Be aware, only avatars near to you can "hear" you

| -    | -         |
|------|-----------|
| -    | and state |
| -    |           |
| <br> |           |

### **Get Informed - Close-Ups**

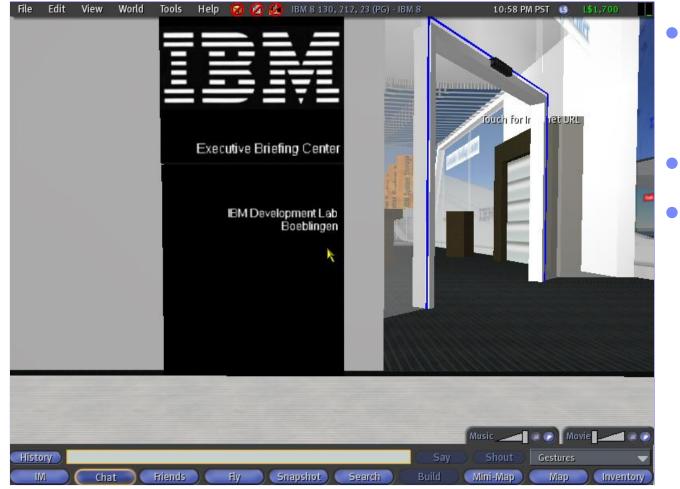

- Try to read something from far away
- Look at yourself
- Gadget: Focus on a person and you view will automatically follow

# **Get Informed – Camera Controls**

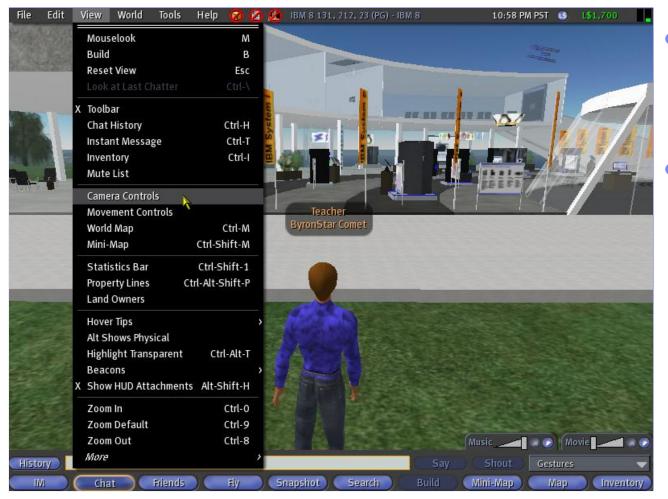

- Sometime mouse controlled view is hard to handle
- There is a set of camara controls, which can be used in addition

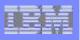

# **Get Informed – Camera Controls / Avatar Controls**

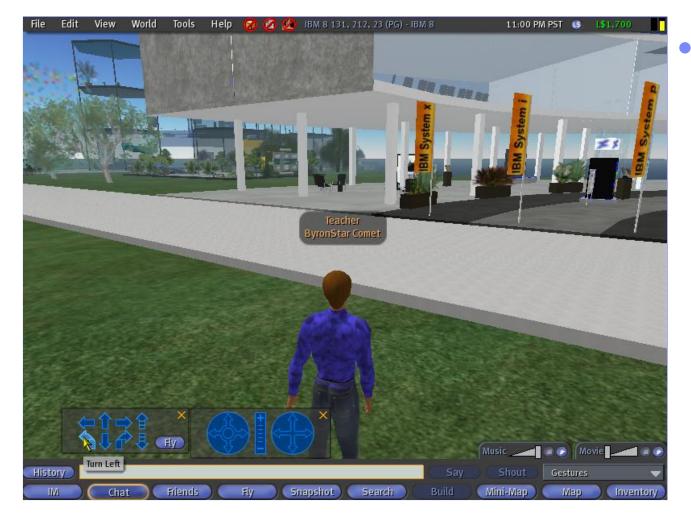

Similar controls exist
 for person movement
 as well

| - 1 | - 2 |    |
|-----|-----|----|
| -   |     | -  |
|     |     | Ε. |
|     | -   |    |

# **Get Interactive – Use Objects**

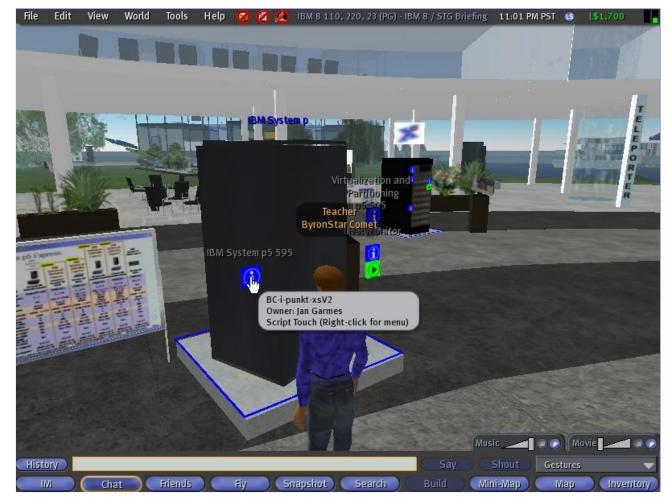

- The mouse cursor indicates possible interactions with the world
- activate objects
- follow URLs to 2D
- buy something

|   | - |           |
|---|---|-----------|
|   |   | Terra and |
|   | - |           |
| - |   |           |

# **Get Interactive – Menu Driven**

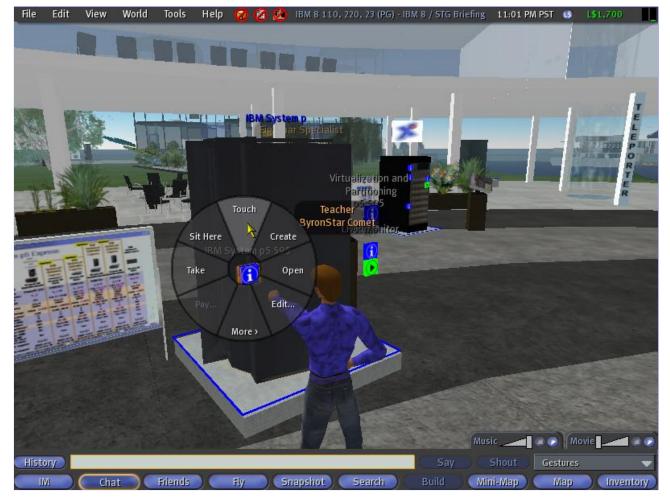

- Right click brings up a menu
- Works everywhere
- Menuitems might be different but structure is the same

# **Get Interactive – You'll pick up lot's of "Things"**

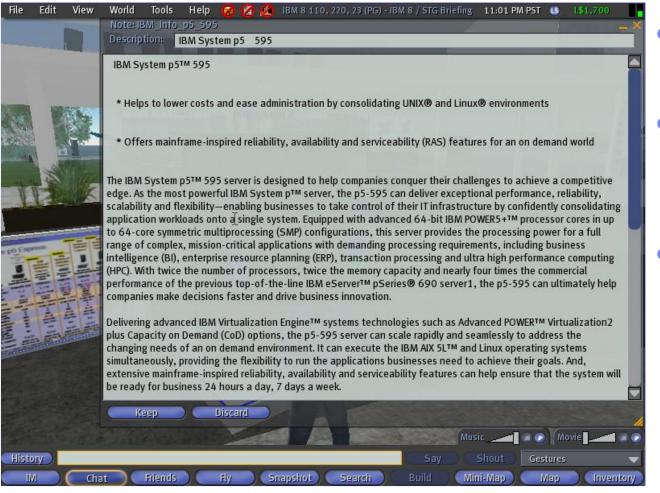

- Often you get offered something
- This is not a problem,
   if you have to pay –
   you must confirm
- Things end up in your inventory

# **Get Interactive – Inventory**

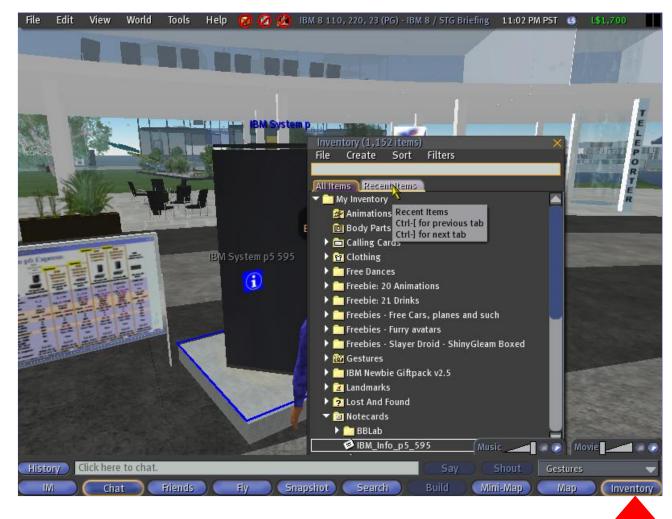

- Under Resent Items you will find the new stuff
- In parallel it is put under All itmes in "My Inventory"
- Housekeeping is important

# **Get Personalized – Stranger Items in Inventory**

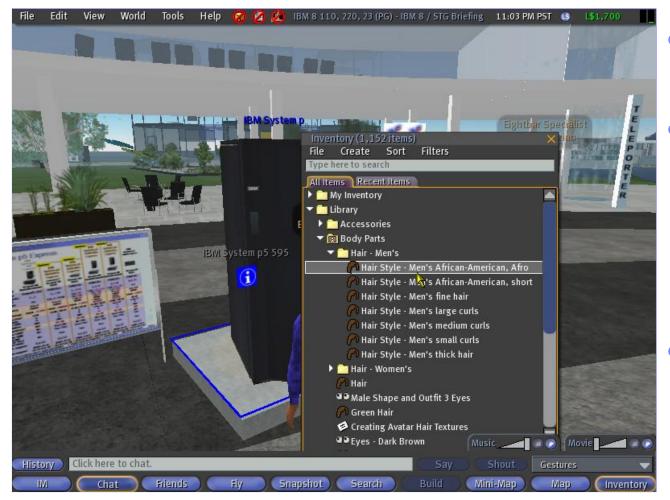

- Everything is in your inventory
- BodyParts
  - Hair
  - Eyes
- Landmarks!

# **Get Personalized – Change your Appearance**

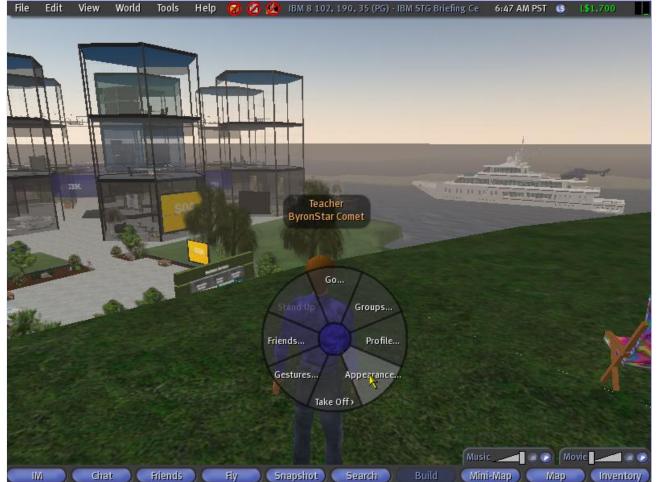

- Right click on yourself
- Menu Appearance

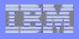

# Get Personalized – Virtual Body "Clay in you hands"

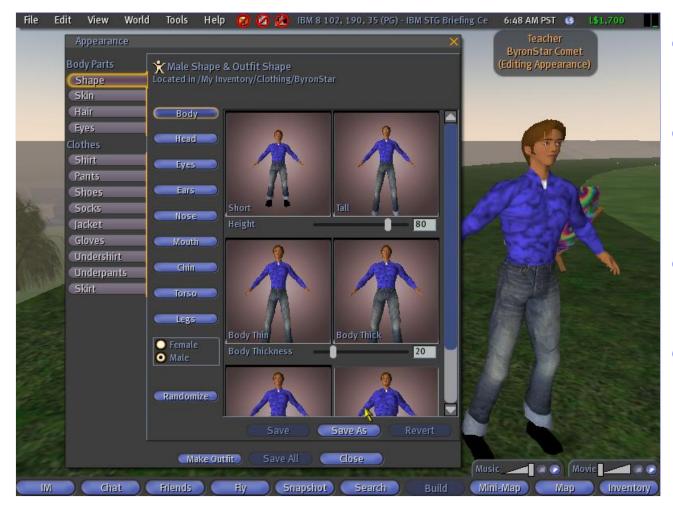

- Your Avatar is your virtual identity
- Even if you take the standard – you make a statement
- Almost anything can be changed
- Think about your "Image"

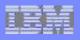

# Get Personalized – Get dressed up (or down)

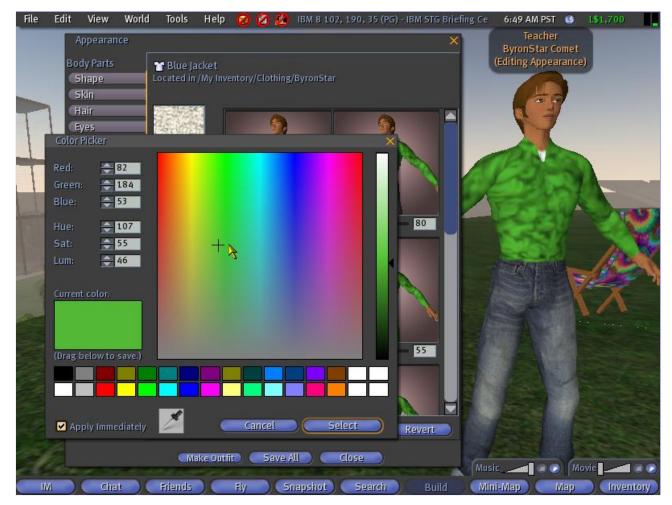

- It is not hard to make some personal clothes
- Start with a T-Shirt or a Jacket and use the dialogs

# **Get Personalized – Shape to Reality or Fantasy**

| File Edit View World                                                                                                    | d Tools Help 🔞 🙆 💈                                                                                                    | 👌 IBM 8 102, 190, 35 (PG) - IBM STG BI | riefing Ce 6:51 AM PST | r 🤢 L\$1,700 |
|----------------------------------------------------------------------------------------------------|----------------------------------------------------------------------------------------------------|----------------------------------------|------------------------|--------------|
| File Edit View Work<br>Appearance<br>Body Parts<br>Shape<br>Skin<br>Hair<br>Eyes<br>Clothes<br>Shirt<br>Pants<br>Shoes<br>Socks<br>Jacket<br>Gloves<br>Undershirt<br>Underpants<br>Skirt | Male Shape & Outfit Shap<br>Located in /My Inventory/Clothin<br>Body<br>Head<br>Fyes<br>Ears<br>Nose<br>Mouth<br>Chim<br>Chim<br>Chim<br>Female<br>Male<br>Randomize<br>Cheek Bones | De<br>ng/ByronStar.                    | Fiefing Ce 6:51 AM PST |              |
| IM Chat                                                                                                    | Make Outfit Save                                                                                                    | snapshot Search Build                  | Music                  | Movie Map    |

- It is possible to get a look-alike Avatar
- Most important
  - Gender
  - Size
  - Head and Face
- Sometimes it is desired to get recognized VR=RL

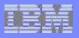

### Get Relaxed – Take a seat ...

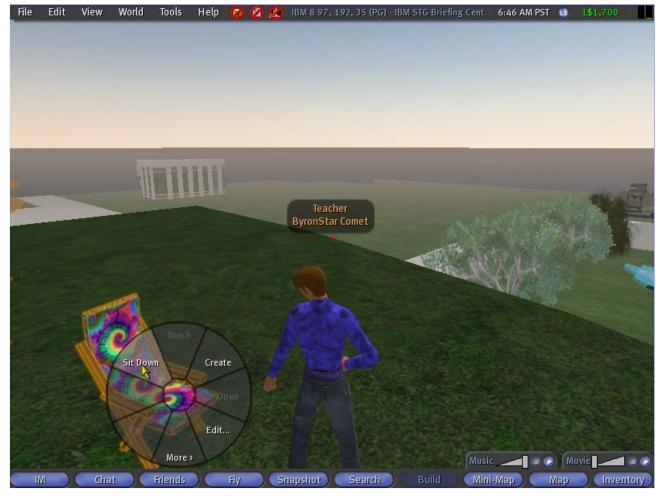

 SecondLife can and should be a lot of fun!

|    | - | -                   |
|----|---|---------------------|
| B  |   | and strength of the |
| Ξ. | - |                     |
| -  |   |                     |

# **Get Relaxed – ... And have a look**

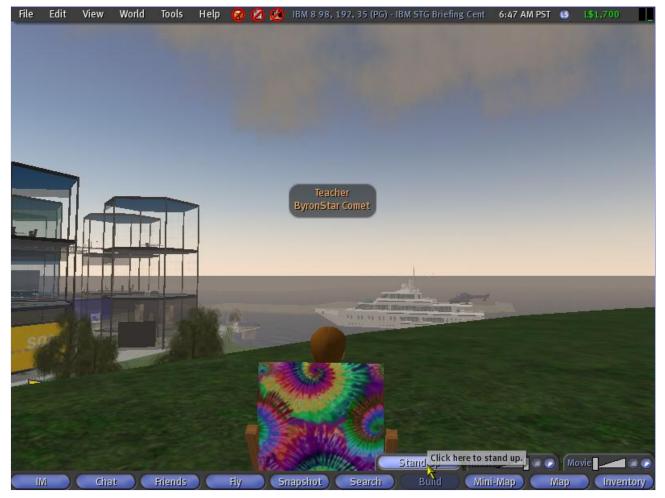

- Sometimes watching scenerie
- or watching others
- is already fun
- And relaxing